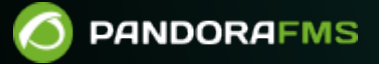

# **Cryptage du mot de passe**

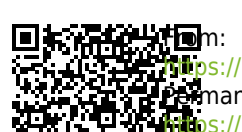

<https://pandorafms.com/manual/!current/> Permanent link: [https://pandorafms.com/manual/!current/fr/documentation/pandorafms/technical\\_annexes/08\\_password\\_encryption](https://pandorafms.com/manual/!current/fr/documentation/pandorafms/technical_annexes/08_password_encryption) **20**24/06/10 14:36

## **Cryptage du mot de passe**

Pandora FMS vous permet de crypter les mots de passe stockés dans la base de données.

La clé de chiffrement est générée à partir d'un mot de passe fourni par l'utilisateur et n'est pas stockée dans la base de données (ni le mot de passe ni la clé), de sorte que les mots de passe ne peuvent pas être récupérés à partir d'un vidage de la base de données.

Une fois que l'utilisateur a défini le mot de passe, le cryptage fonctionne de manière transparente pour l'utilisateur.

Si le mot de passe fourni par l'utilisateur est perdu, vous ne pourrez pas récupérer les mots de passe stockés dans la base de données de Pandora FMS. Sauvegardez dans un endroit sûr ou faites une sauvegarde (backup) des fichiers config.php et pandora\_server.conf.

#### **Détails techniques**

Les mots de passe sont cryptés en utilisant le cryptage Rijndael avec des blocs de 128 bits en mode ECB. Une clé de 256 bits est générée au démarrage à partir du MD5 du mot de passe défini par l'utilisateur.

### **Configuration dans une nouvelle installation du Pandora FMS**

Pour activer le cryptage des clés, le mot de passe doit être configuré à la fois dans le serveur Pandora FMS et dans la console Web.

Les étapes du cryptage sont les suivantes:

- Arrêtez le serveur, à la fois dans le Command Center (Metaconsole) et dans les nodes.
- Mise à jour des champs encryption passphrase dans /etc/pandora/pandora server.conf et /var/www/html/pandora\_console/include/config.php, à la fois dans Command Center (Metaconsole) et dans nodes.

\$config["encryption\_passphrase"]="your encryption passphrase";

Lancez le cryptage script dans le Command Center (Metaconsole) et les nodes.

/usr/bin/pandora\_encrypt\_db /etc/pandora/pandora\_server.conf

Le serveur Pandora FMS doit être redémarré une fois que les changements ont été effectués et que le script a été lancé.

#### **Modification du mot de passe de cryptage**

Il est possible de modifier le mot de passe de cryptage au cas où il aurait été compromis. Vous devez d'abord décrypter les mots de passe stockés dans la base de données:

/usr/bin/pandora\_encrypt\_db -d /etc/pandora/pandora\_server.conf

Ensuite, après avoir changé le mot de passe de cryptage (comme décrit dans la section [configuration sur une nouvelle installation](#page--1-0)), vous pouvez le crypter à nouveau :

/usr/bin/pandora encrypt db /etc/pandora/pandora server.conf

À partir de la version 7.0 NG 739, le [secure credential manager](https://pandorafms.com/manual/!current/fr/documentation/pandorafms/management_and_operation/11_managing_and_administration#magasin_d_informations_d_identification) est inclus. Veuillez vous référer à la section suivante pour mener à bien ce processus.

Gestionnaire de justificatifs:

Si vous avez une base de données cryptée, afin de continuer à utiliser le gestionnaire de justificatifs d'identité sans perdre de données décrypter tout sauf la table tcredential store.

Pour ce faire, exécutez les commandes suivantes:

/usr/bin/pandora\_encrypt\_db -d -c /etc/pandora/pandora\_server.conf

Le serveur Pandora FMS doit être redémarré une fois que les changements ont été effectués et que le script a été lancé.

Une fois décrypté, il sera recrypté à nouveau:

/usr/bin/pandora\_encrypt\_db /etc/pandora/pandora\_server.conf

Si vous souhaitez uniquement crypter à partir de zéro, exécutez simplement la dernière commande.

### **Suppression du mot de passe de cryptage**

Il est recommandé de crypter tous les mots de passe stockés dans Pandora FMS.

- Arrêtez le serveur, à la fois dans le Command Center (Metaconsole) et dans les nodes.
- Lancez le décryptage script dans le Command Center (Metaconsole) et les nodes.

/usr/bin/pandora encrypt db -d /etc/pandora/pandora server.conf

Commentaire encryption\_passphrase dans /etc/pandora/pandora\_server.conf et /var/www/html/pandora\_console/include/config.php à la fois dans Command Center (Metaconsole) et dans nodes.

# \$config["encryption\_passphrase"]="your encryption passphrase";

Le serveur Pandora FMS doit être redémarré une fois que les changements ont été effectués et que le script a été lancé.

[Retour à l'index de la documentation du Pandora FMS](https://pandorafms.com/manual/!current/en/documentation/start)